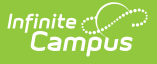

# **Resource Preferences (Arizona v3.6)**

Last Modified on 03/08/2024 10:20 am C

### [Prerequisites](http://kb.infinitecampus.com/#prerequisites) | Resource [Preferences](http://kb.infinitecampus.com/#resource-preferences) | Arizona Ed-Fi v3.6 Resource [Preferences](http://kb.infinitecampus.com/#arizona-ed-fi-v36-resource-preferences)

The Ed-Fi Configuration tool is used to establish Ed-Fi data resources. Once Resource Preferences have been selected, the following occurs:

- 1. A valid configuration is made.
- 2. Ed-Fi IDs are assigned to users.
- 3. Data flows properly from Campus to Ed-Fi.

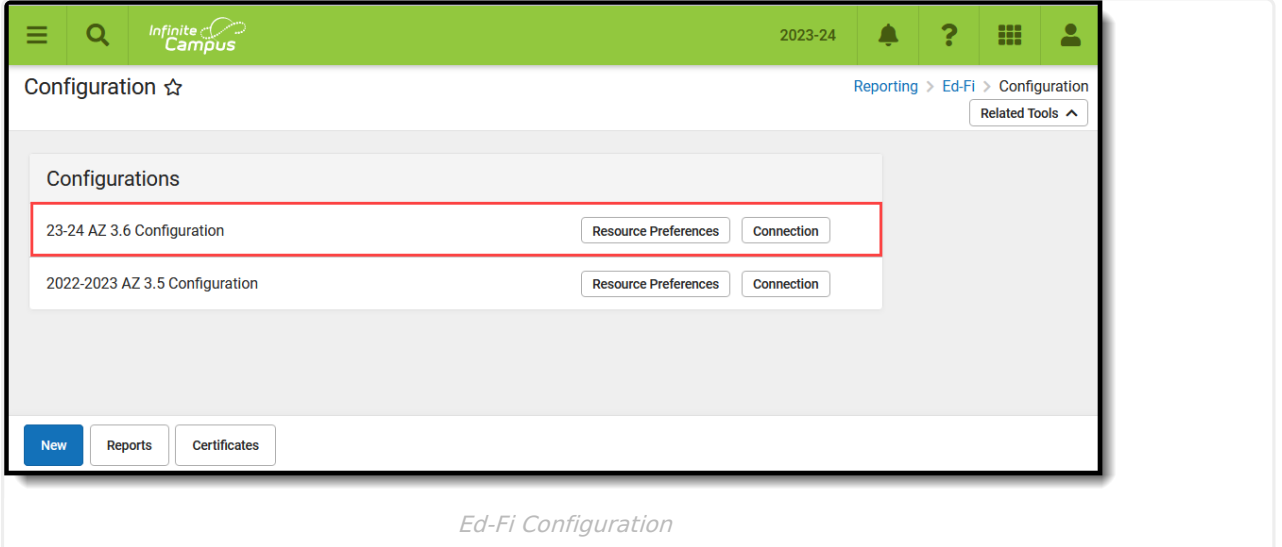

### **Prerequisites**

- Ed-Fi functionality must be enabled via the Enable Ed-Fi System [Preference.](https://kb.infinitecampus.com/help/system-preferences-district)
- Ed-Fi should be properly configured via the Ed-Fi [Configuration](https://kb.infinitecampus.com/help/ed-fi-configuration-tool---configure-ed-fi-connection) tool.

# **Resource Preferences**

Resource Preferences determine which information is sent to Ed-Fi. These options apply to all schools within the district. Some mapping screens may be 'read only' when specific business rules are required by your state. Refer to the Ed-Fi v3.6 articles for these business rules.

For each resource, choose Edit or Configure to map items like Scores or Grade Levels to an Ed-Fi Code. These items are called Descriptors.

- Configure displays when preferences have not previously been saved.
- Edit displays when preferences have already been set and saved.

Resources can be expanded by clicking the plus sign or collapsed by clicking the minus sign.

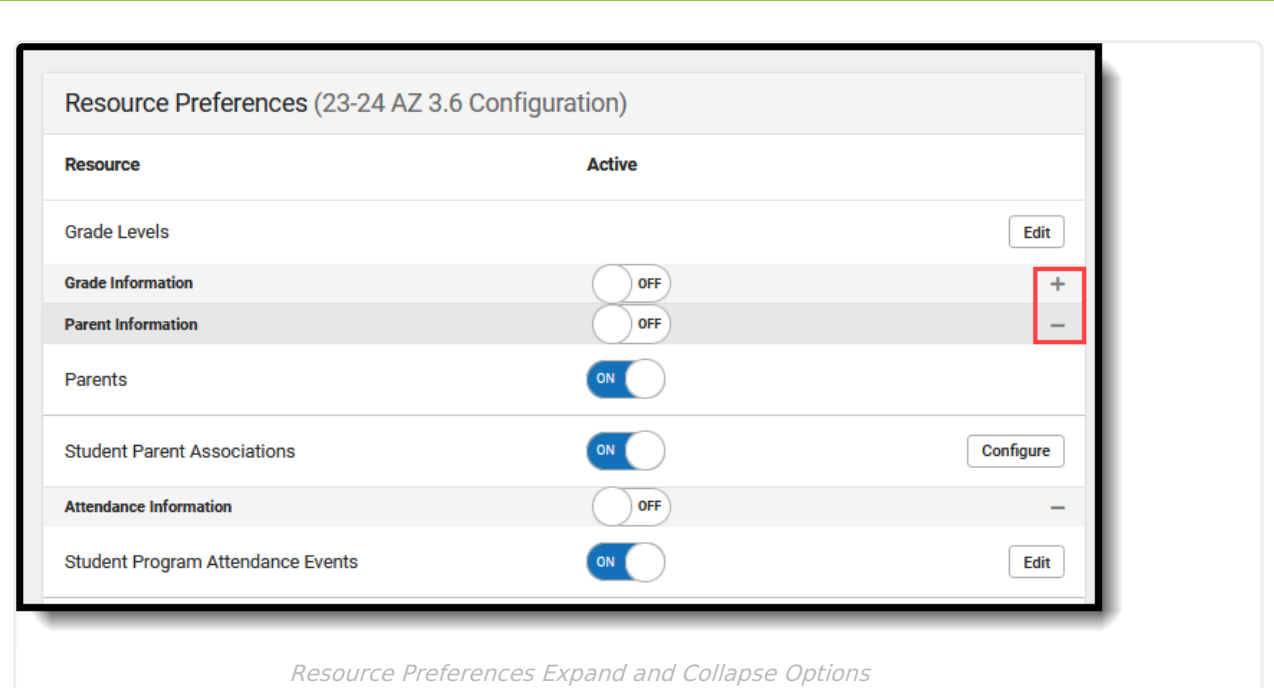

When the Configure or Edit button does not display, the resource does not need to be mapped and the toggle button can be used to turn the resource on or off. Select a link below to view how to set the Resource Preferences.

Resources should be toggled off until all data setup is complete and the district is ready to send data to Ed-Fi.

- 1. Select the **Resource Preferences** button for the current school year. This name may vary depending on the Connection Name that was entered when adding the Connection, but should be similar to **23-24 AZ 3.6 Configuration**. The list of available resources displays.
- 2. Click the **Edit** or **Configure** button to modify the resource preferences.
- 3. Click **Save** when finished mapping the Descriptors.
- 4. Turn the resource preference to **ON.**

Infinite  $\varepsilon$  (  $\swarrow$ 

5. **Close** the Resource Preferences when finished.

### **Any item not mapped DOES NOT REPORT to Ed-Fi.**

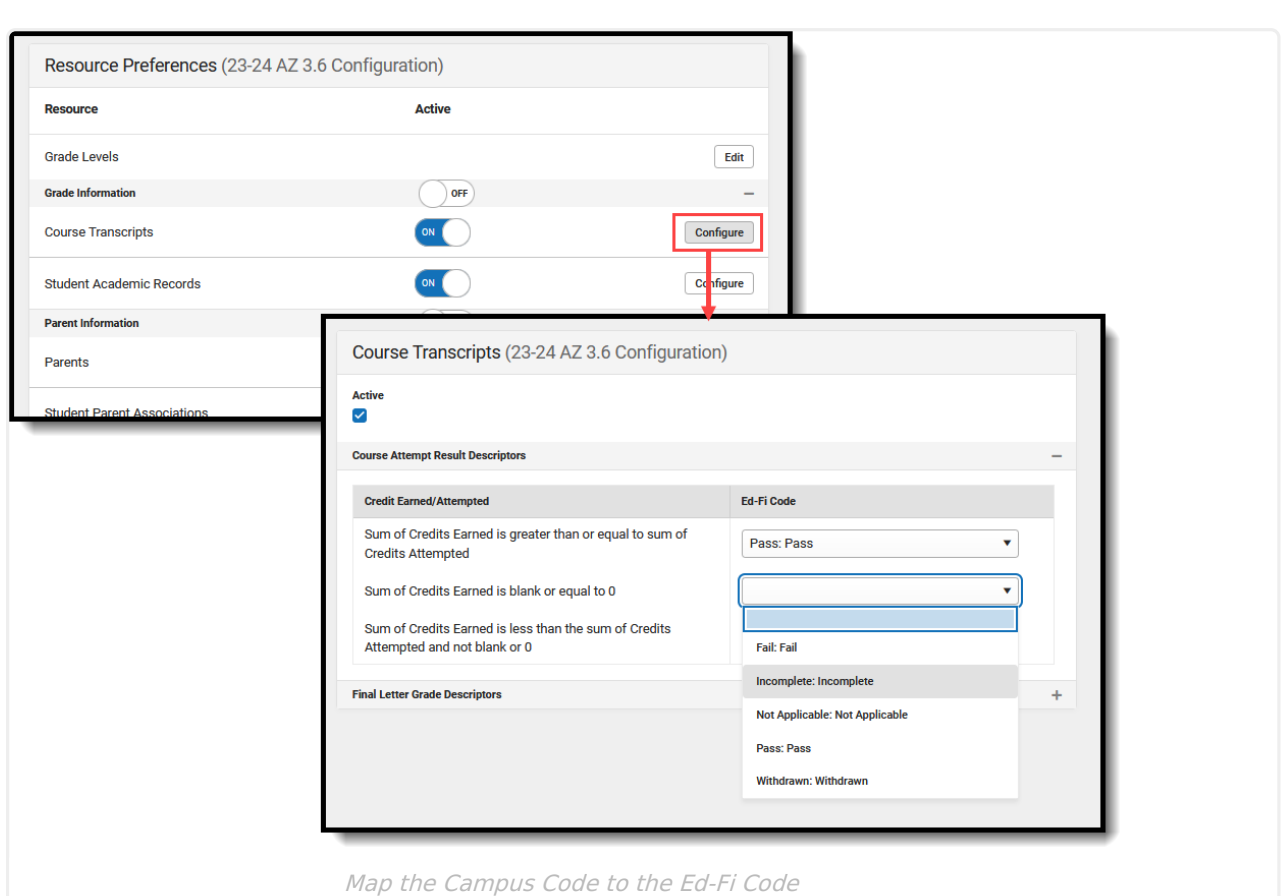

## **Arizona Ed-Fi v3.6 Resource Preferences**

The following provides details on each Resource and the desired preference for proper reporting with the state of Arizona.

Infinite Co

**Resource Preferences**

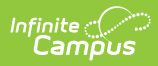

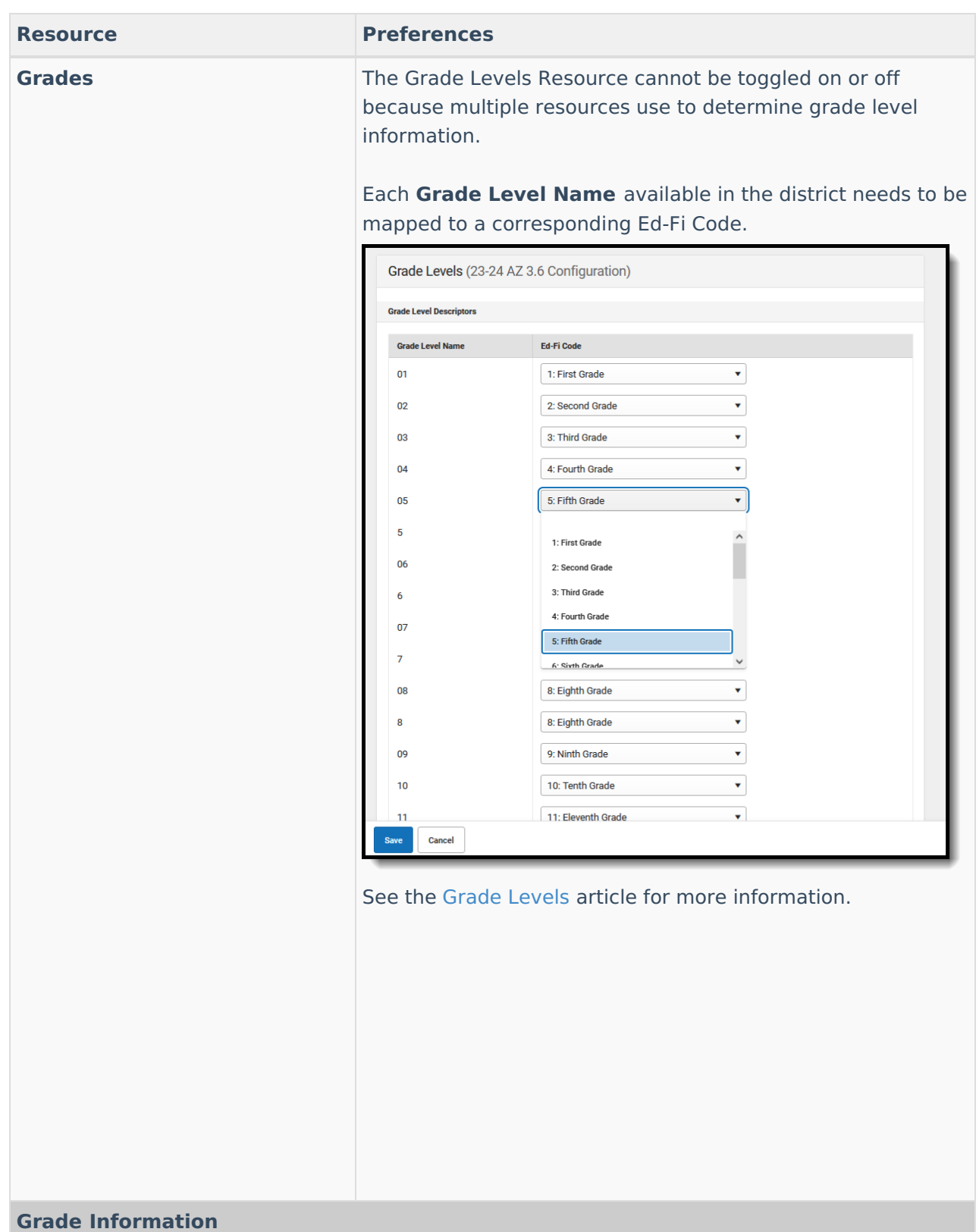

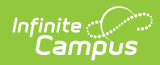

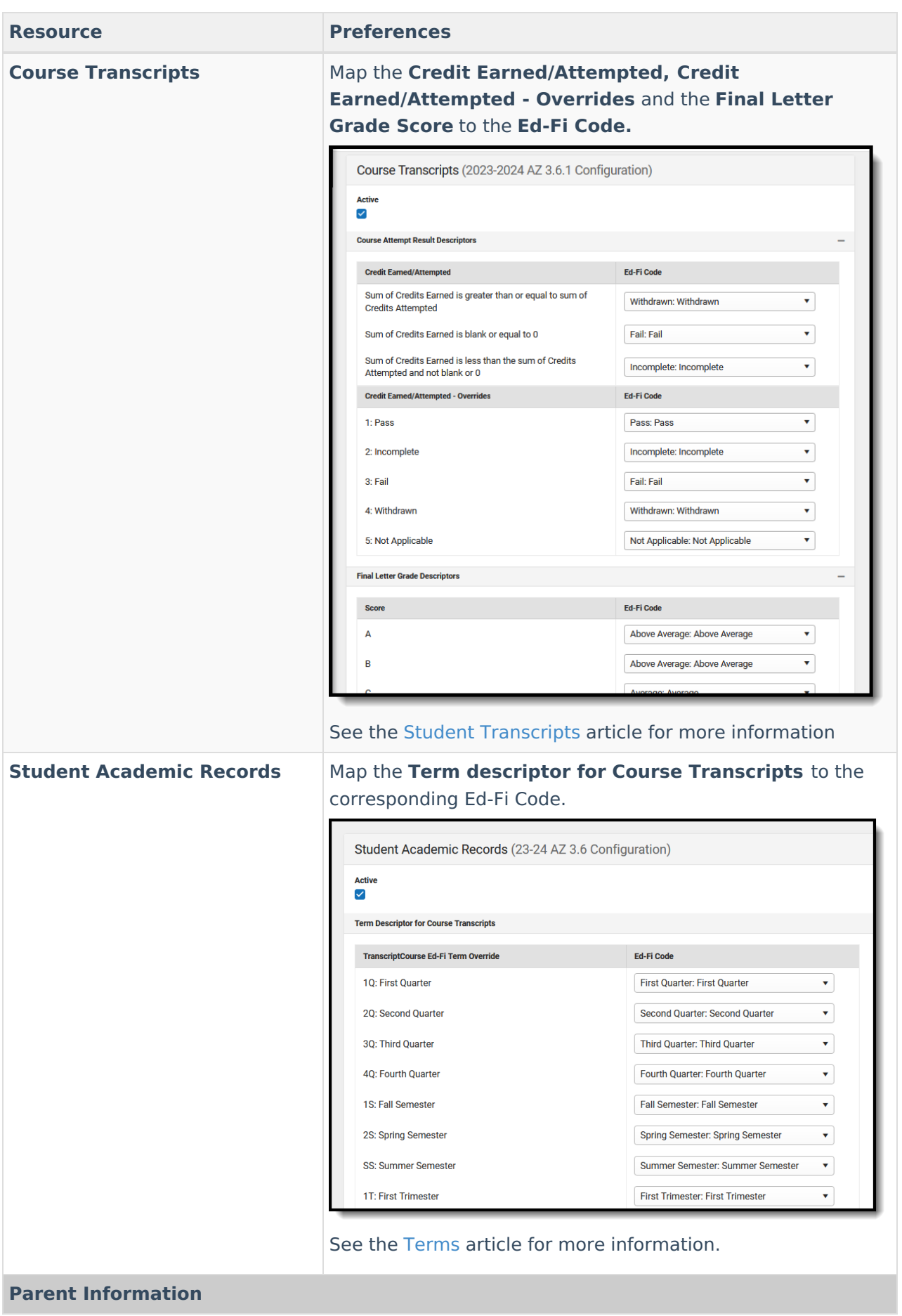

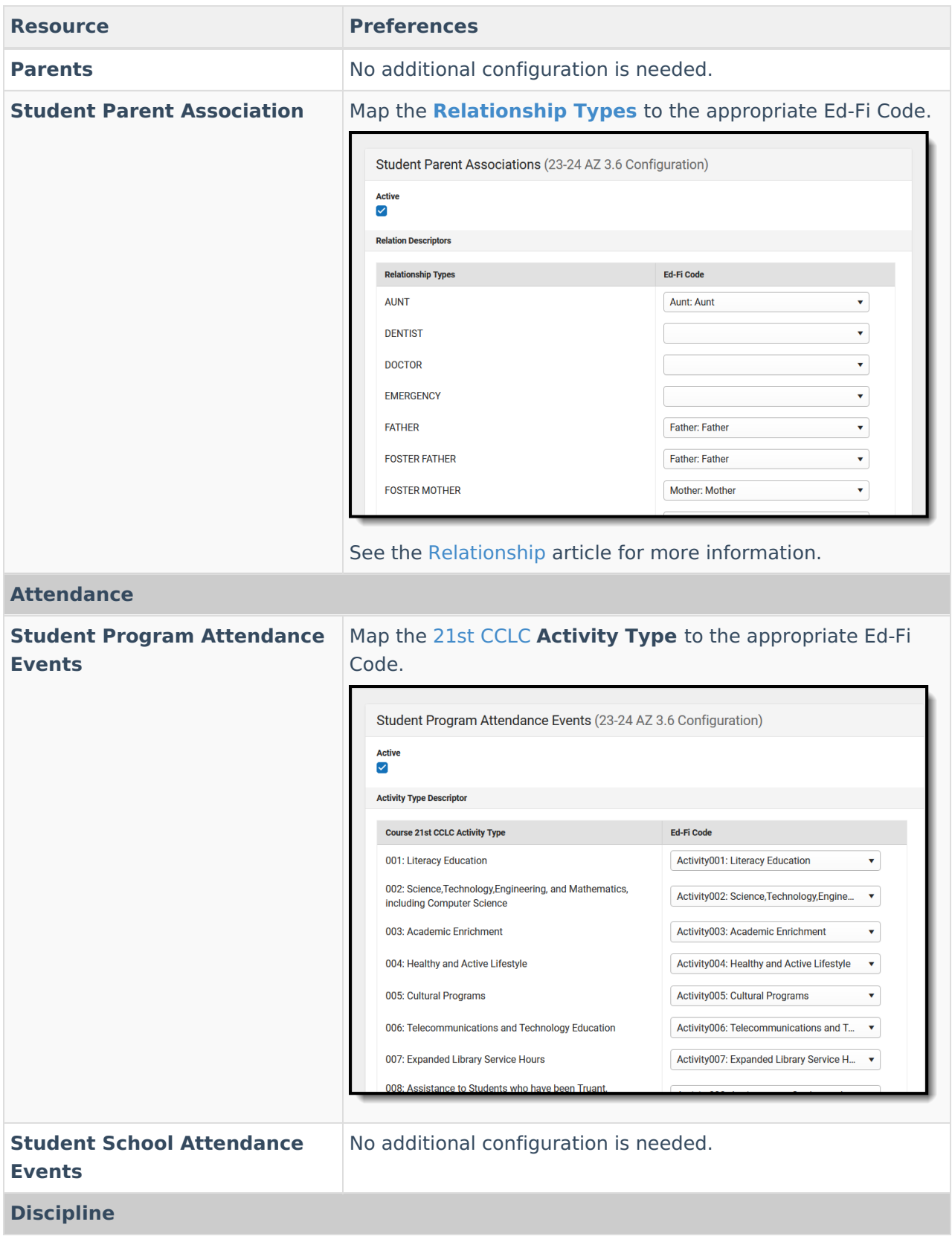

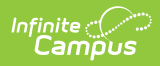

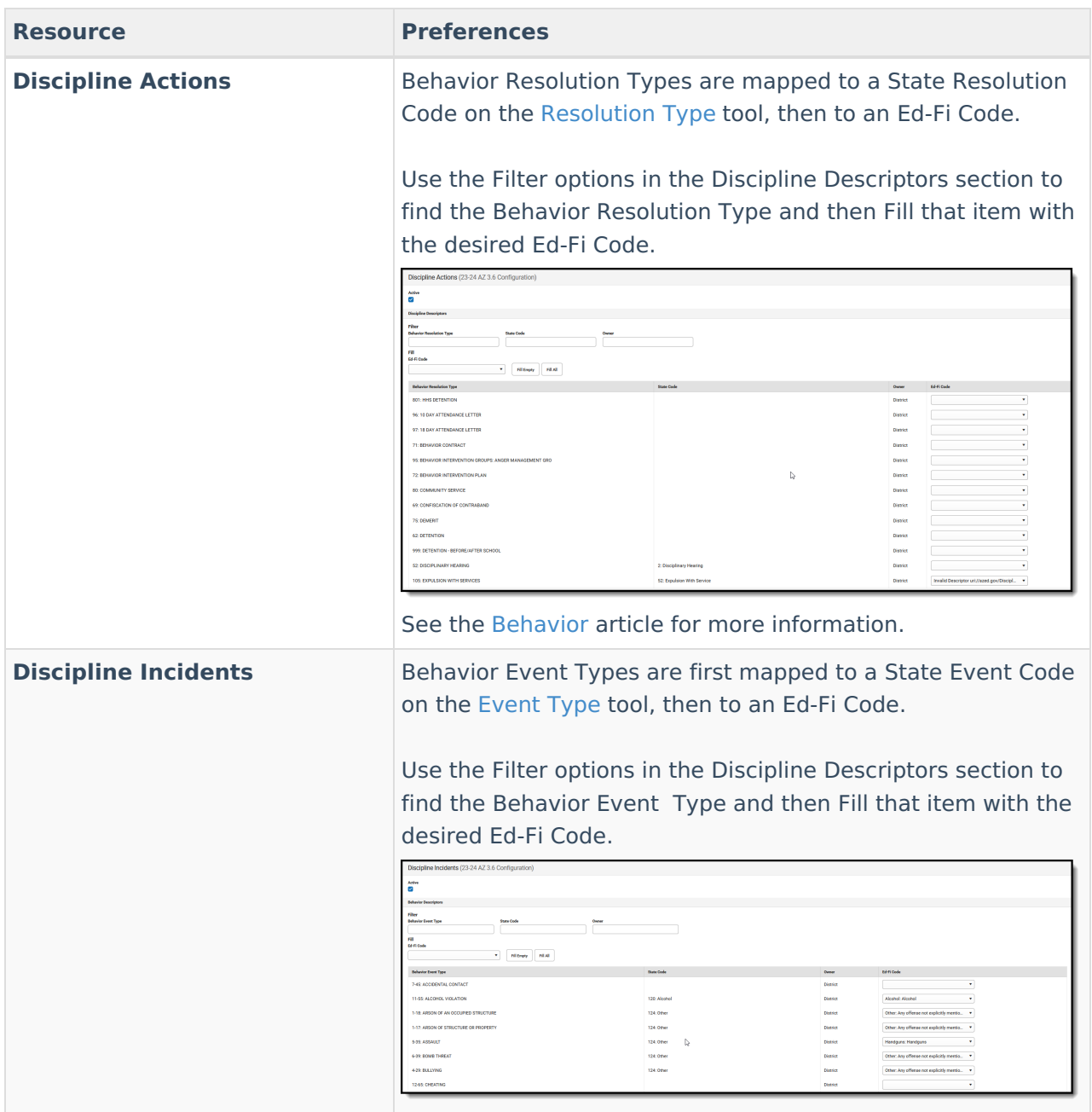

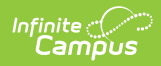

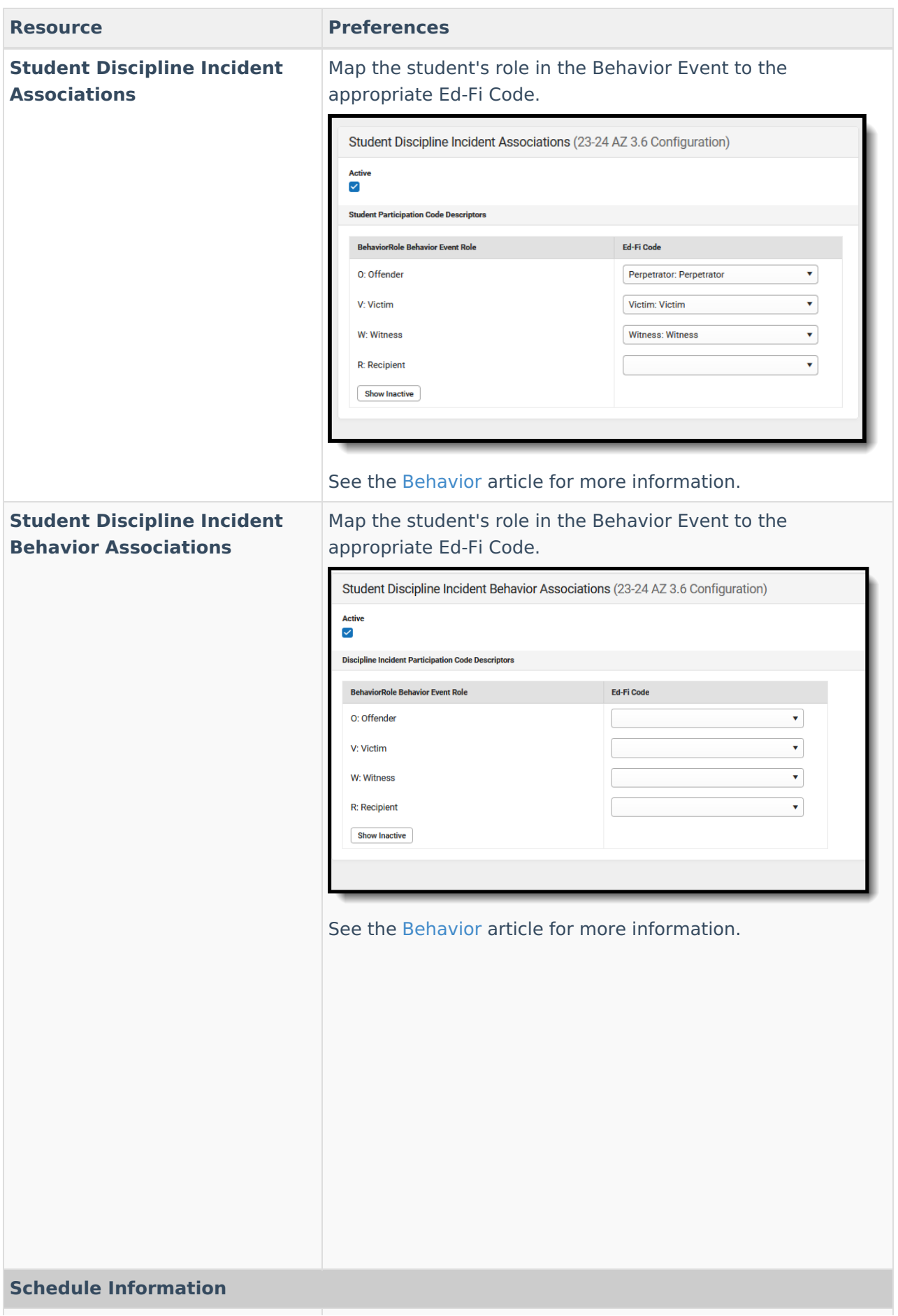

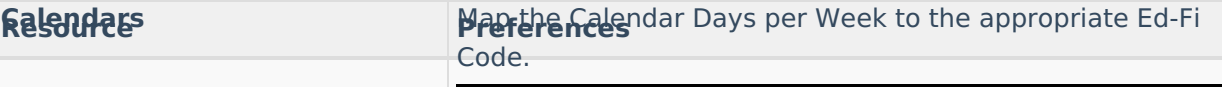

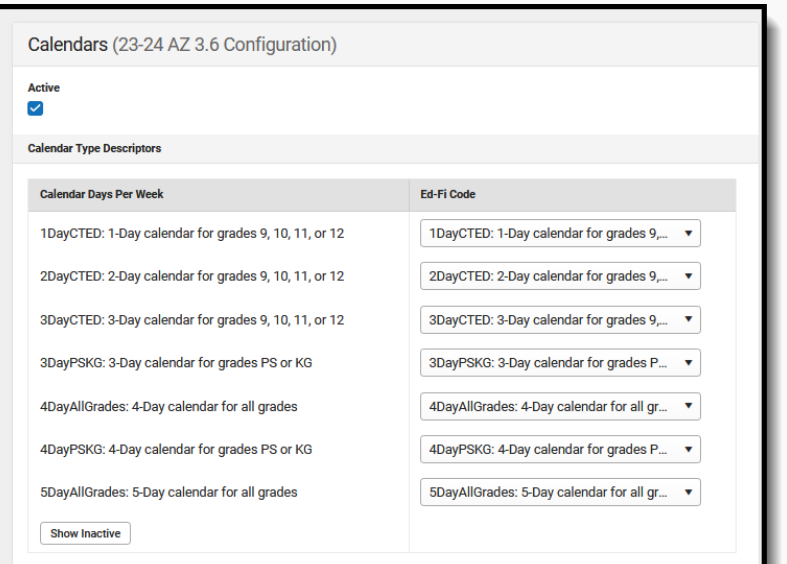

▶ Click here to expand...

The Calendars Override Mapping tool allows districts to identify specific Calendar/Schedules that they want an Infinite Campus Calendar to report as. Selecting an override value only sends an Ed-Fi Calendars record generated from the Infinite Campus calendar selected in the field.

Any Student School Association records for students enrolled in the selected Infinite Campus calendar are tied to that same Ed-Fi Calendars record. Only map a calendar to another calendar if they are both tied to the same school.

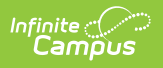

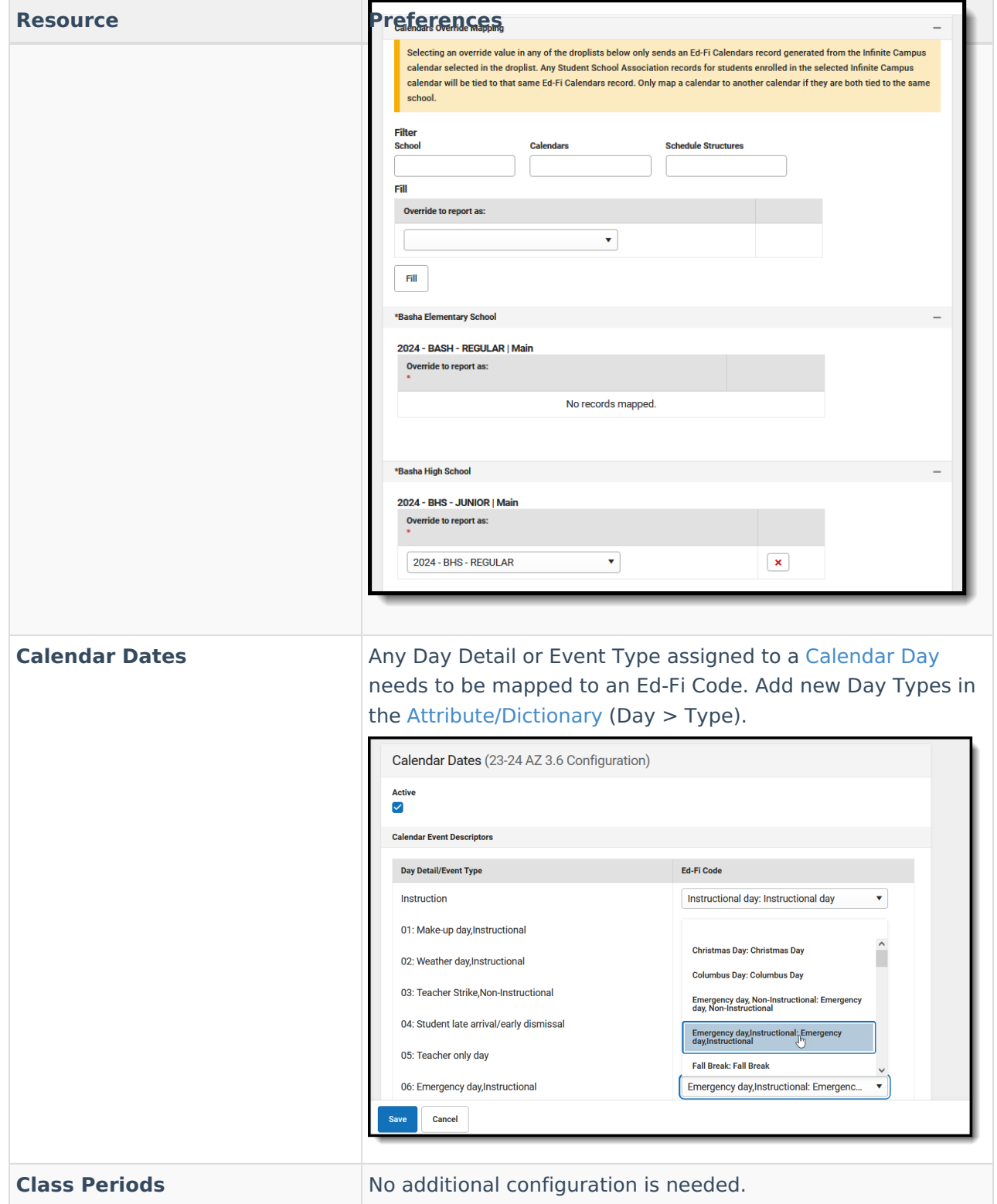

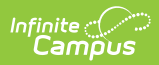

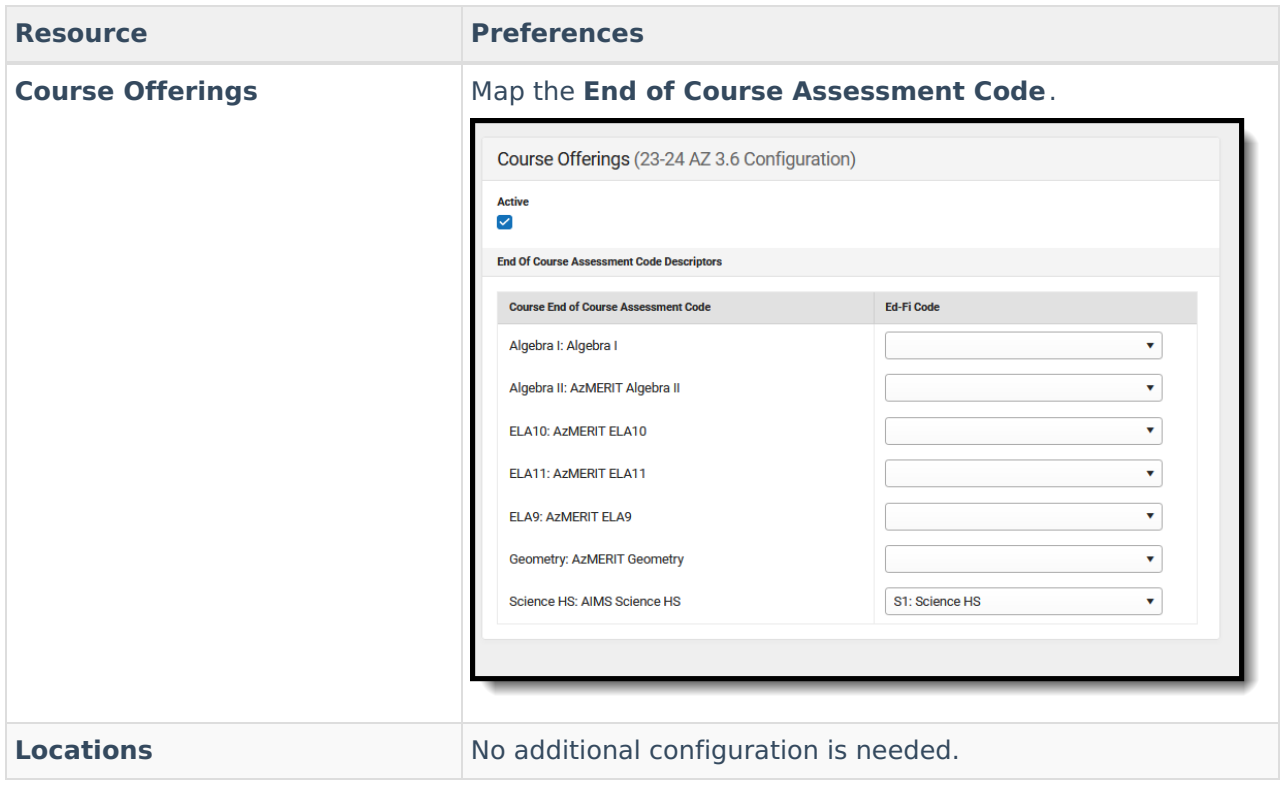

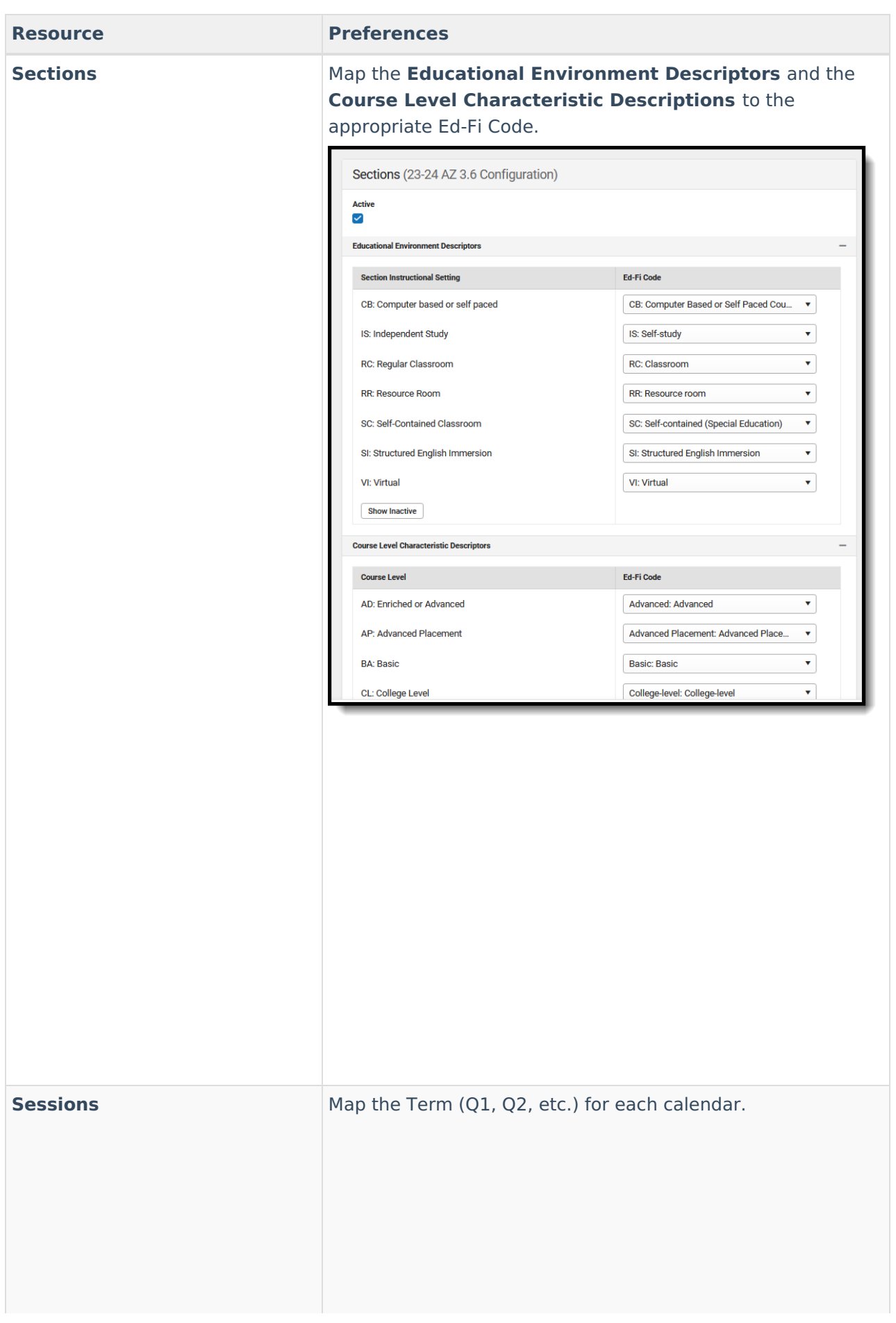

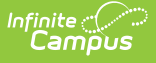

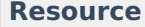

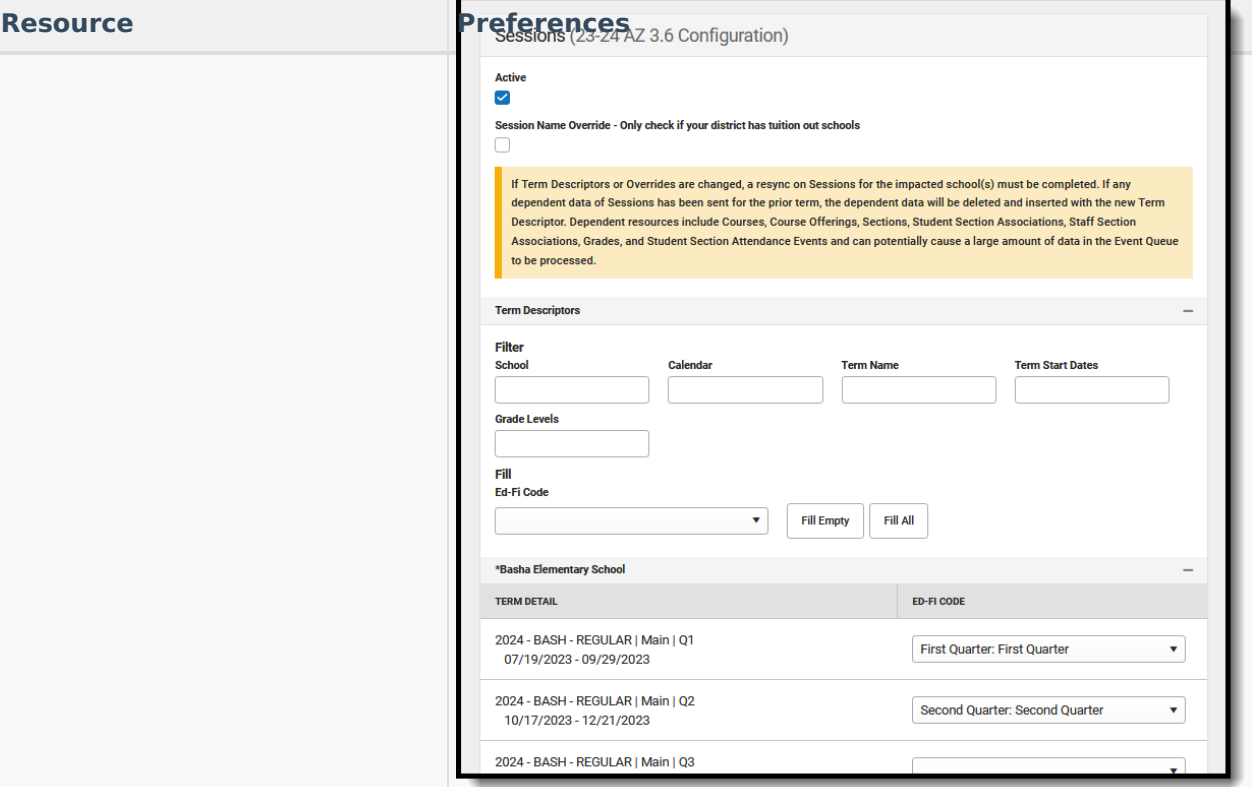

#### ▶ Click here to expand...

Select the Ed-Fi Term Type that matches the majority of the sections within the school.

- Example: If quarters are set on the Calendar and the sections are scheduled for 4 quarters, then the Ed-Fi Term Type for all 4 quarters should be set to Full School Year.
- Example: If quarters are set on the Calendar and the sections are scheduled for 2 quarters, then the Ed-Fi Term Type should be set to Fall Semester for Q1 and Q2, and Spring Semester set for Q3 and Q4.

Session names must be unique in Ed-Fi. In Campus, the Term Descriptor is used for the session name, and in Arizona this is identical across districts for tuition out schools, allowing only one district to submit the session. The Session Name Override checkbox has been added to the Sessions resource preferences in Arizona to allow districts to select when they need the session name to be unique for tuition out schools. This checkbox should only be used by districts with tuition out schools.

The same Ed-Fi Term Type can be selected for multiple terms if they should be grouped together to make one term. The earliest Start Date and latest End Date will be used in reporting the Sessions resource.

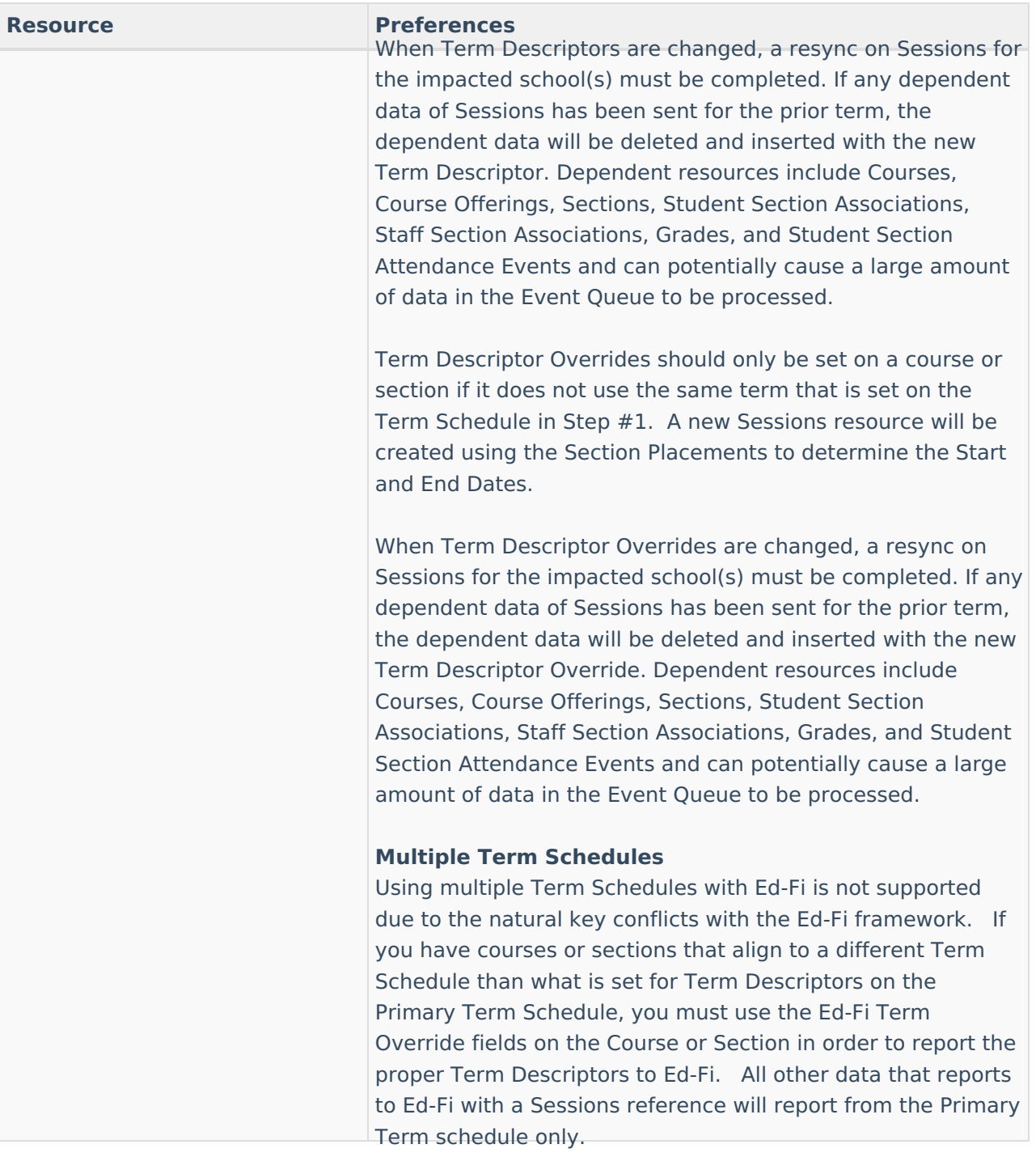

There is an **Ed-Fi Term Descriptor Override** checkbox on the Course Editor and Course Section Editor if the Calendar Term selection needs to be different for certain courses or certain course sections. Once the Ed-Fi Term Descriptor Override checkbox is checked, alternate Terms can be set in the Sessions Resource Preferences.

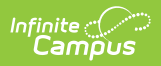

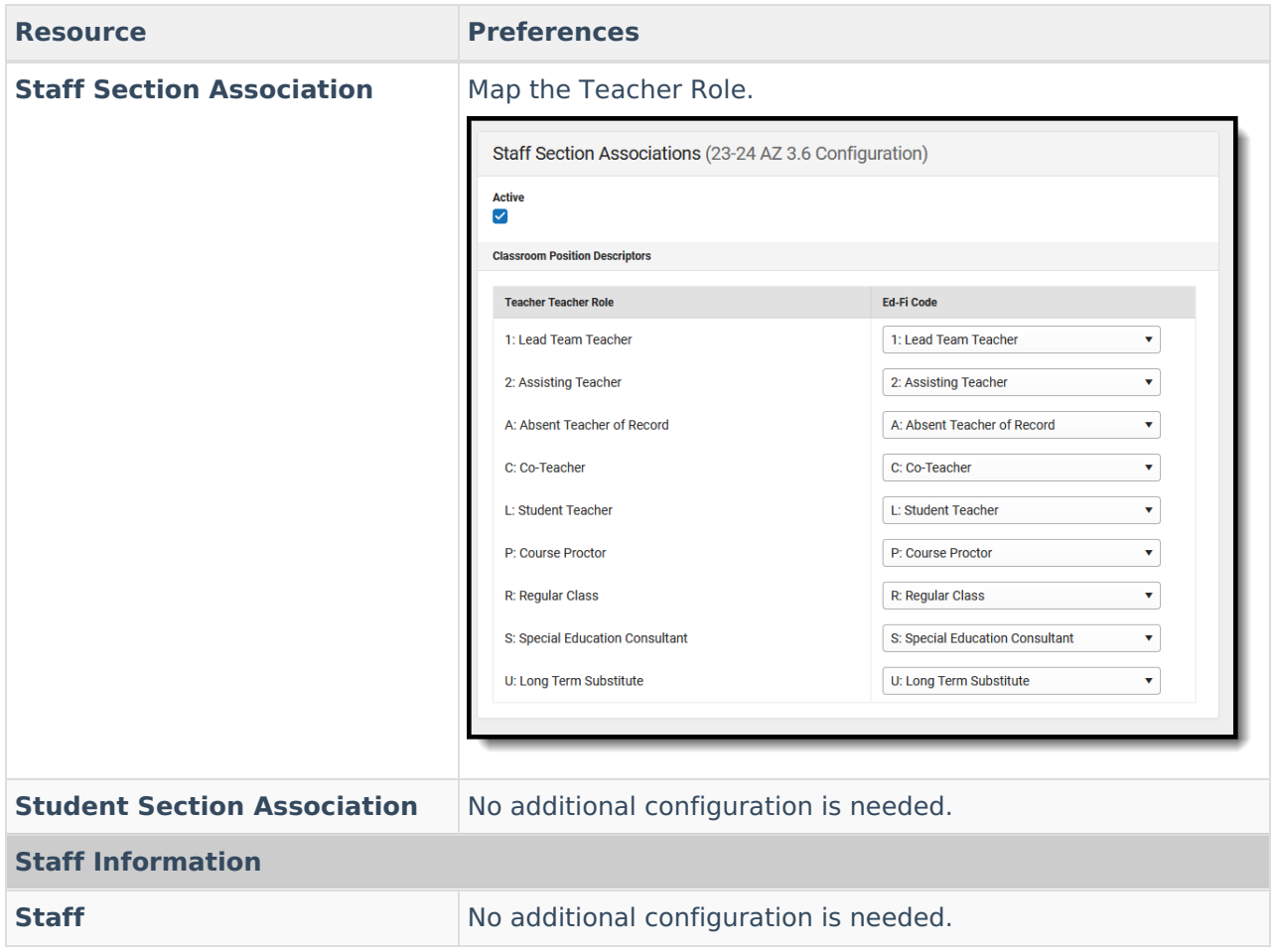

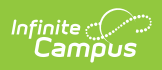

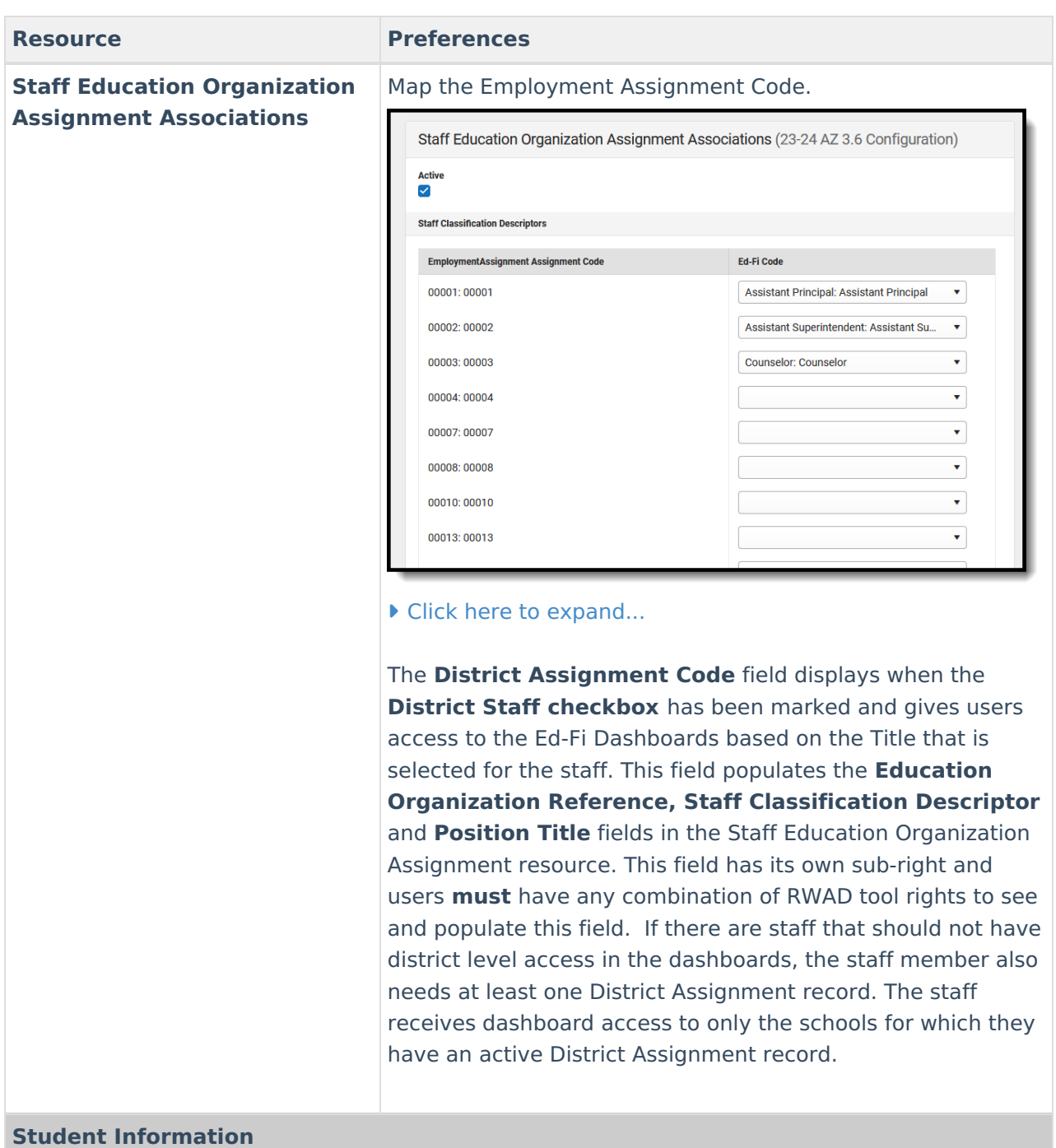

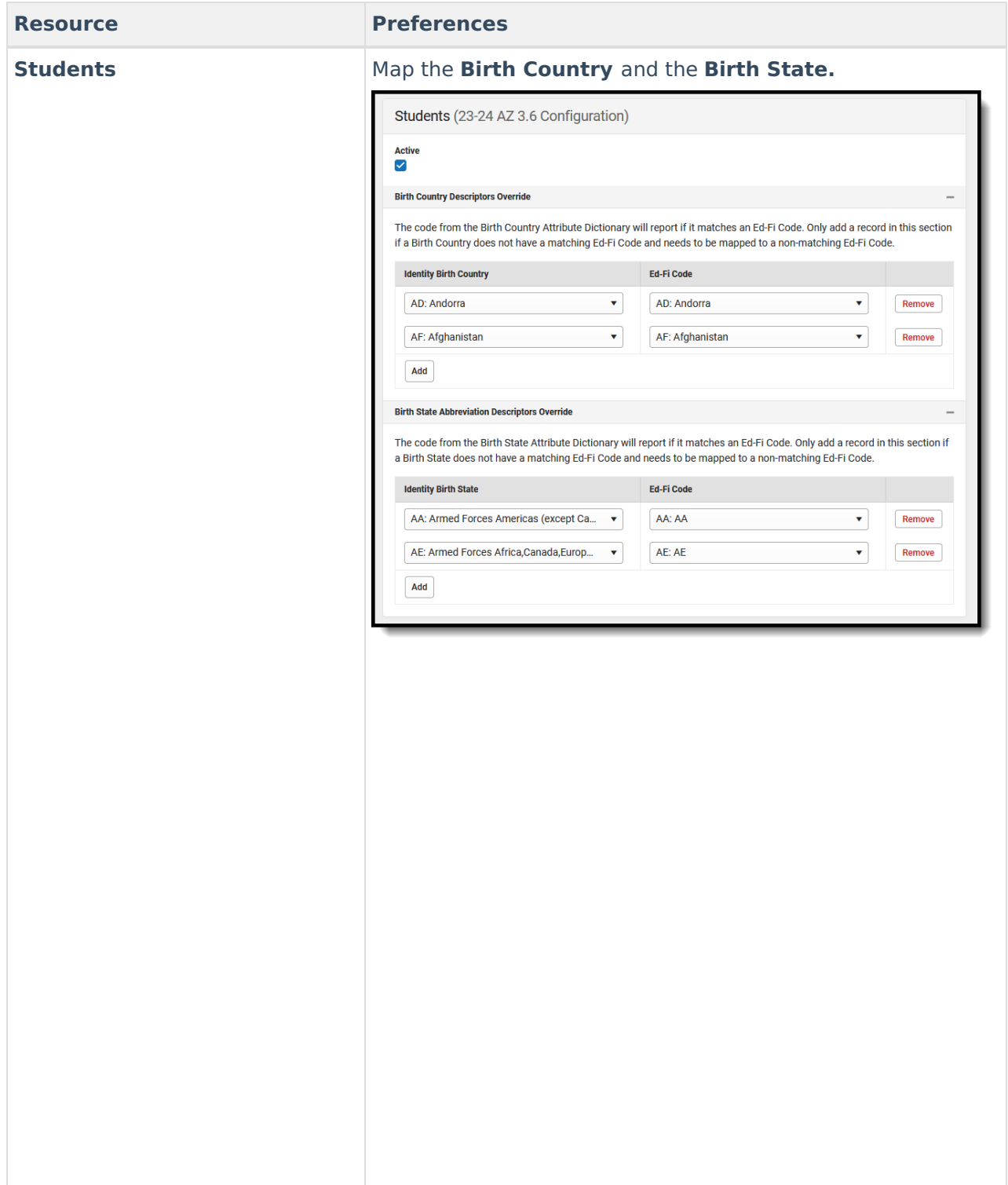

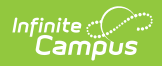

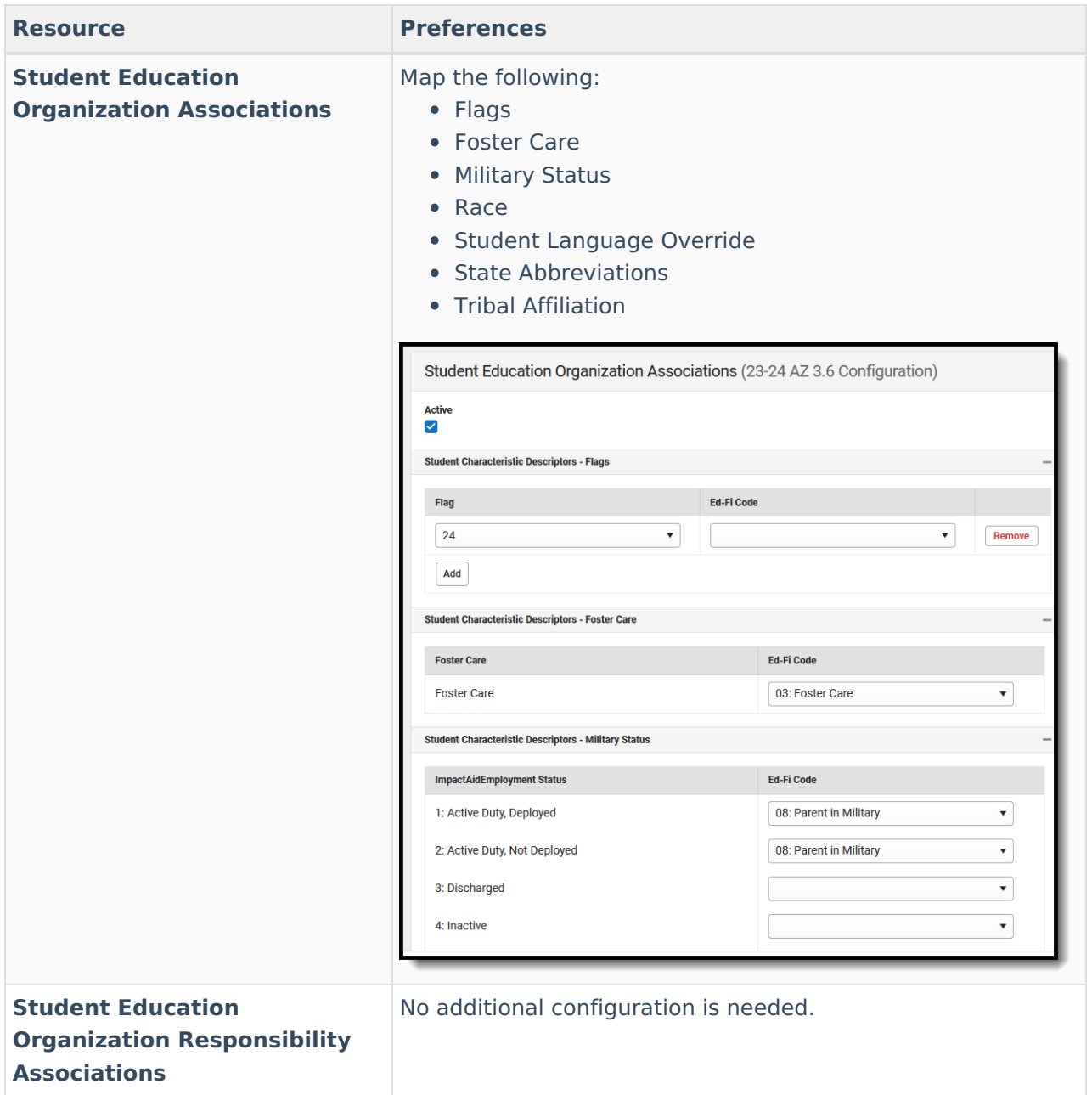

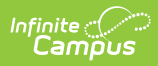

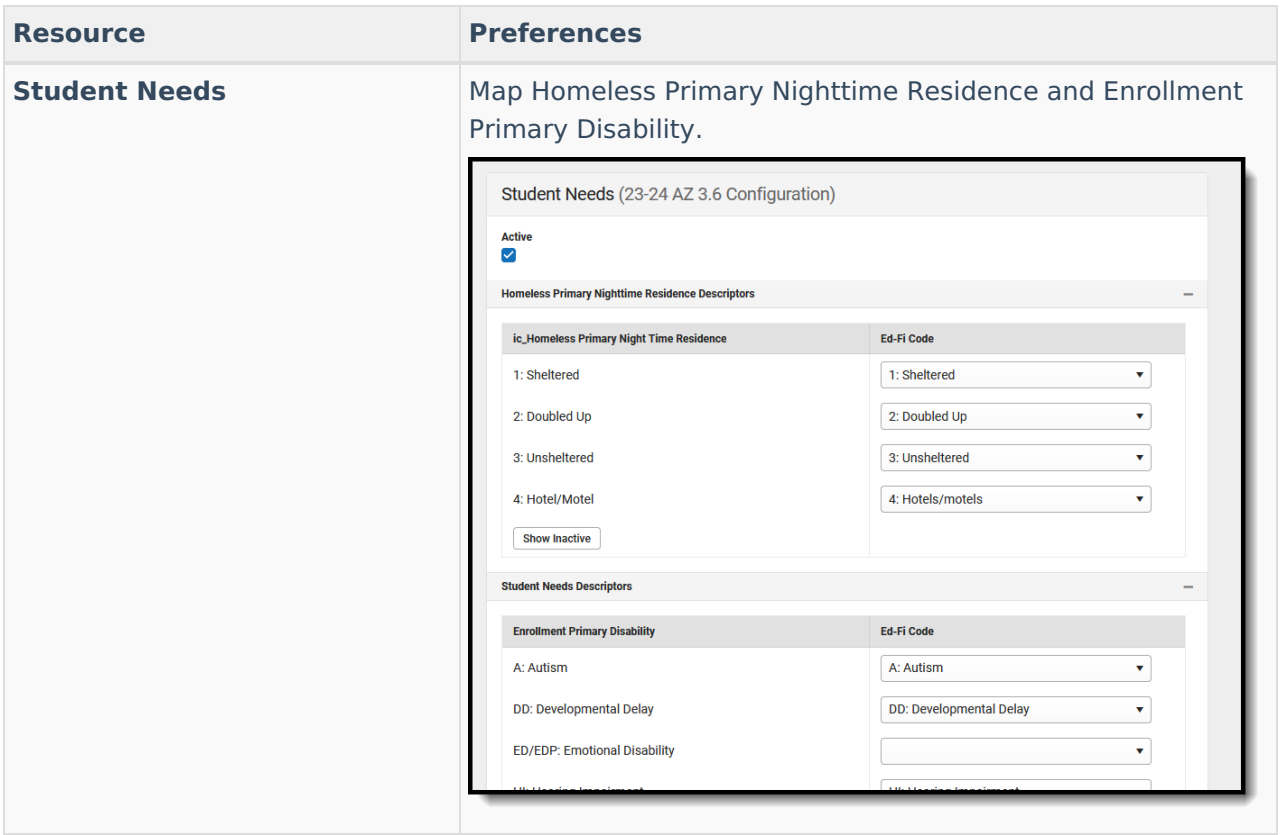

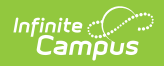

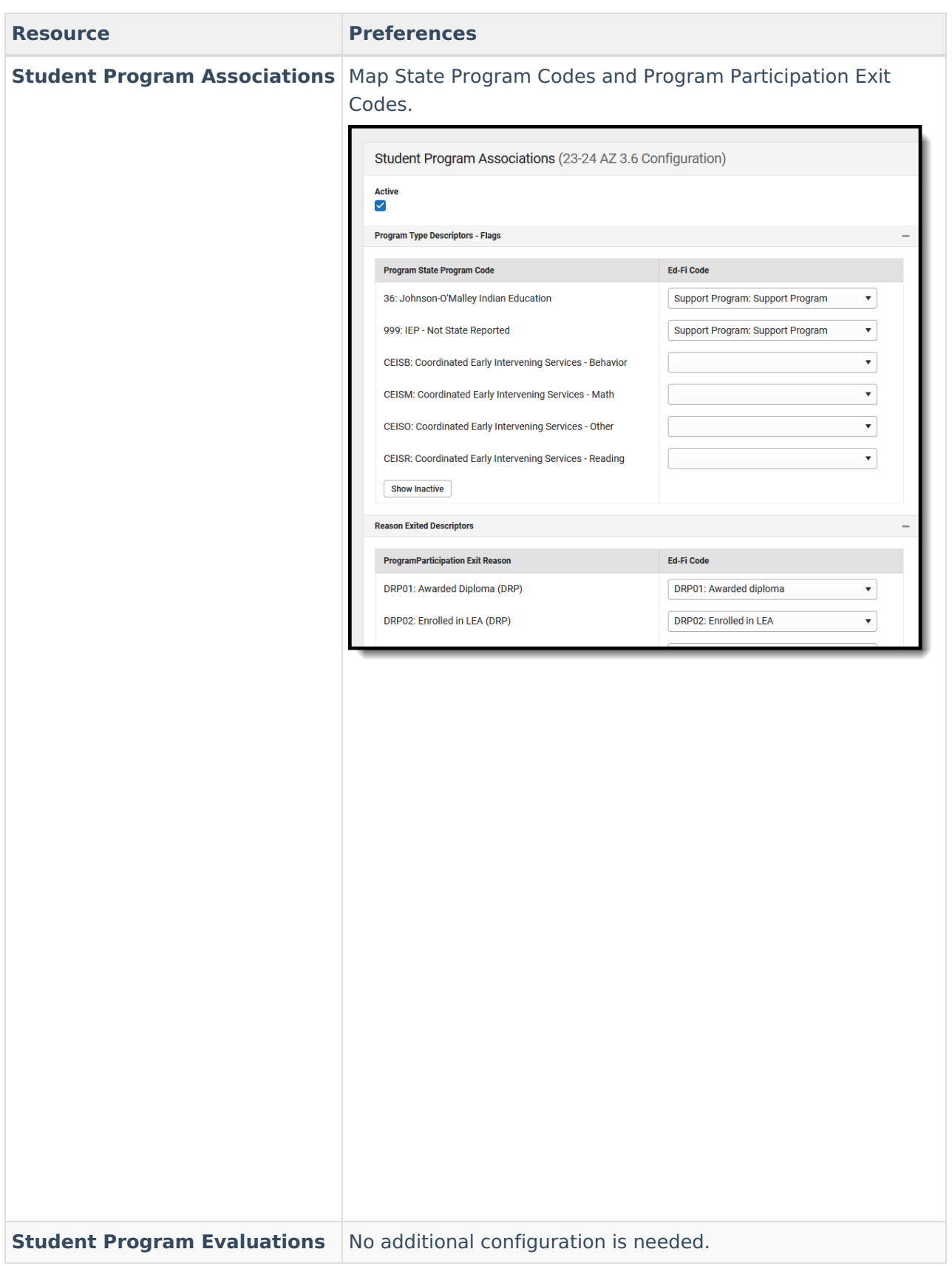

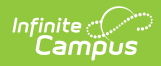

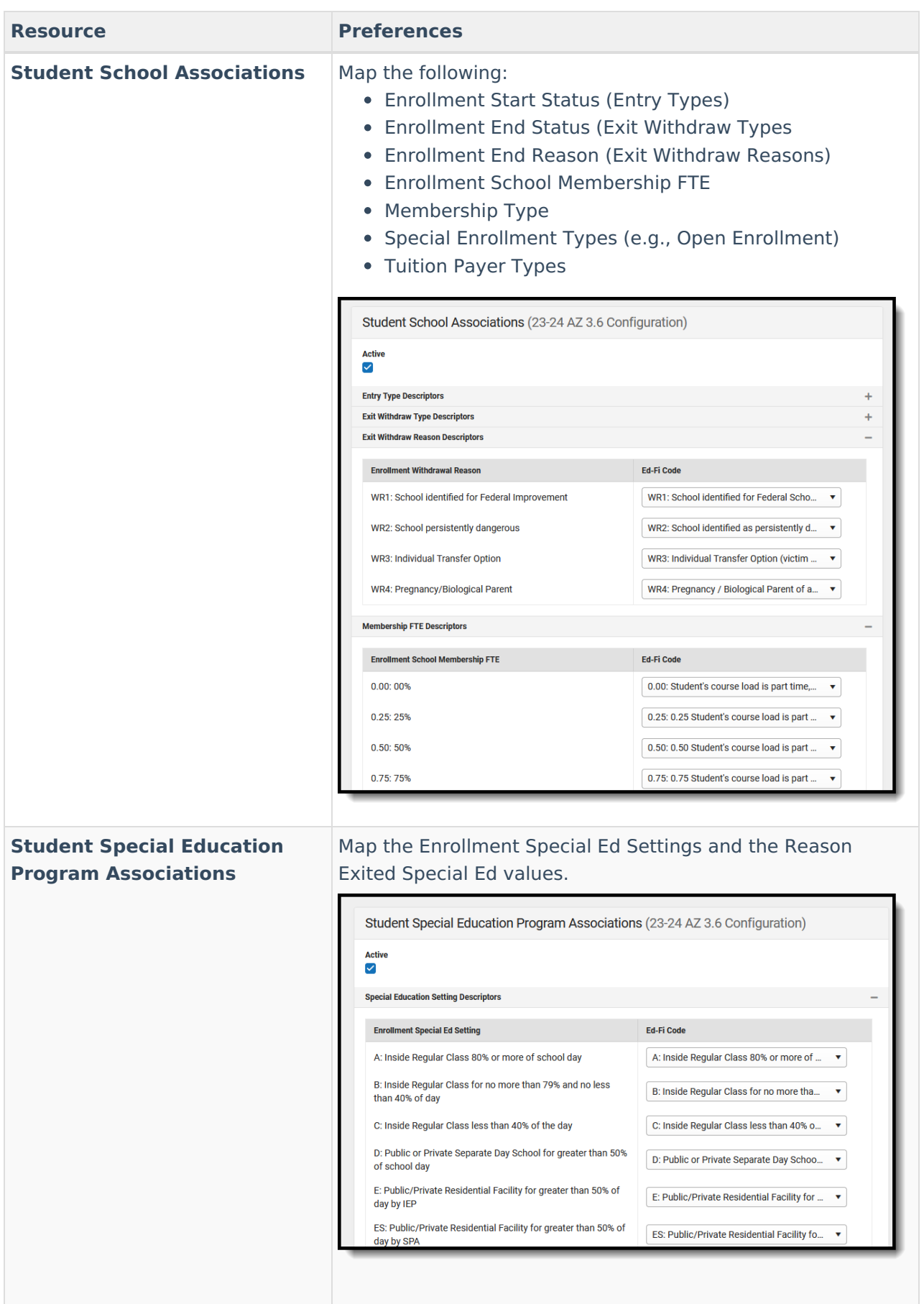

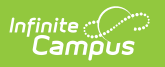